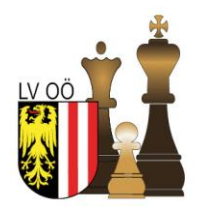

# Landesverband Oberösterreich Österreichischer Schachbund

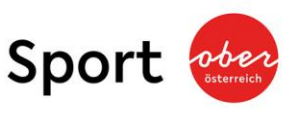

4020 Linz | Waldeggstraße 16 | Telefon 0732 / 660 590 www.schach.at | resultat@schach.at | ZVR: 220222

# *Online-Schülerliga - LV-OÖ – 2020/2021 – 5.Turnier*

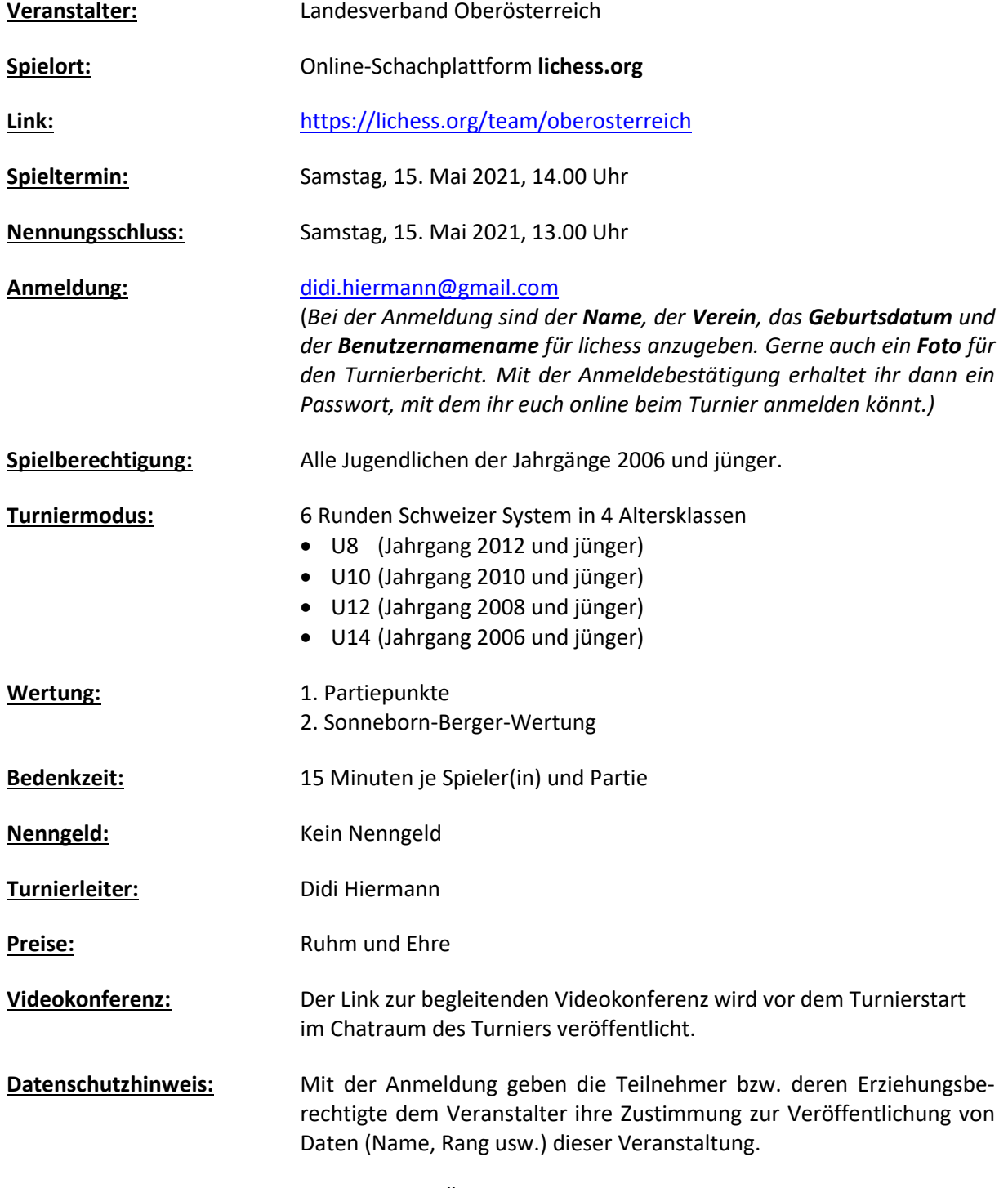

Der Landesverband OÖ freut sich auf deine Teilnahme!

Die "alten Hasen" im Onlineschach können aufhören zu lesen. Für alle anderen folgt hier noch ein kurzer Leitfaden wie ihr euch anmelden und am Turnier teilnehmen könnt.

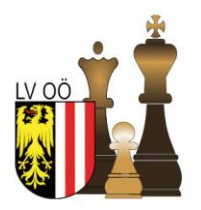

## Landesverband Oberösterreich Österreichischer Schachbund

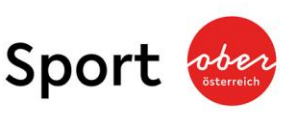

4020 Linz | Waldeggstraße 16 | Telefon 0732 / 660 590 www.schach.at | resultat@schach.at | ZVR: 220222

Eine Turnierteilnahme ist nur mit einem lichess-Account und einer Mitgliedschaft im Team Oberösterreich möglich! Beides ist kostenlos und ohne besondere Voraussetzungen erhältlich.

### **1. Bei lichess anmelden:**

- a. Öffnet euren Webbrowser und besucht die Seite lichess.org
- b. Falls ihr schon einen Account habt, meldet euch an.
- c. Falls nicht, klickt auf Registrieren und legt euch einen Account an.

### **2. Das Team auswählen:**

a. Wählt in der Gruppe "Gemeinschaft" den Eintrag "Teams" aus.

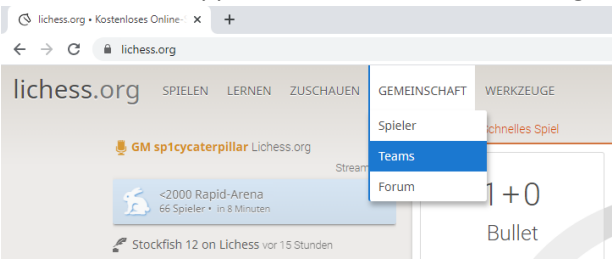

- b. Falls ihr schon Mitglied des Teams Oberösterreich seid, geht zu "Meine Teams" und wählt "Oberösterreich" aus.
- c. Falls nicht, drückt ihr links auf "Alle Teams" und gebt "Oberösterreich" in das Suchfeld ein. Anschließend auf die Gruppe Oberösterreich klicken und dem Team beitreten.

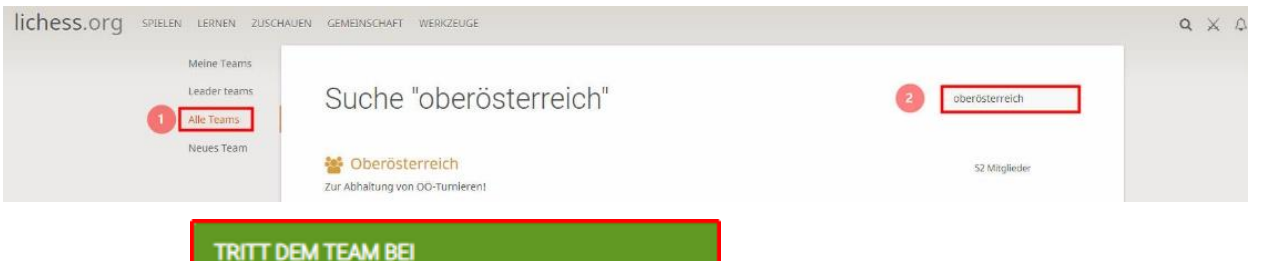

#### **3. Am Turnier teilnehmen:**

a. Auf das gewünschte Schülerliga-Turnier klicken und anschließend den Button "Teilnehmen" drücken. Das Passwort für die Teilnahme solltest du mit der Teilnahmebestätigung erhalten haben.

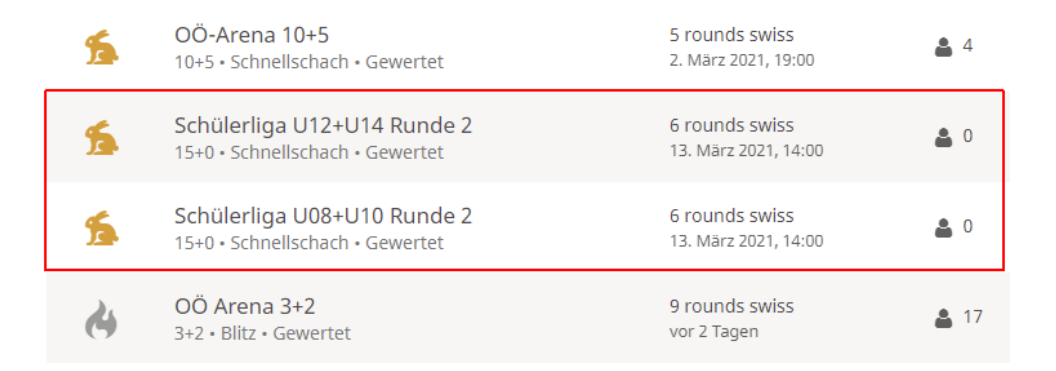

Falls ihr noch Fragen habt, könnt ihr euch gerne an Didi Hiermann wenden. Entweder per E-Mail[: didi.hiermann@gmail.com](mailto:didi.hiermann@gmail.com) oder telefonisch unter der Nr. 0660/5685300

Einloggen

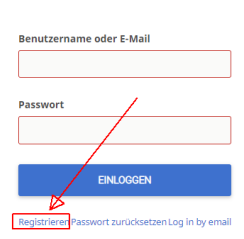